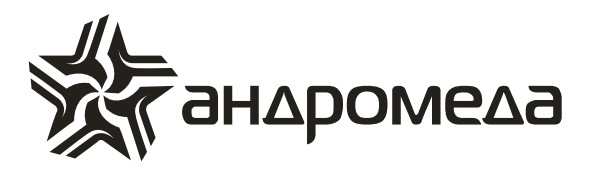

# **КНОПКА ТРЕВОЖНОЙ СИГНАЛИЗАЦИИ КТС «Кнопка»**

## **Руководство по эксплуатации**

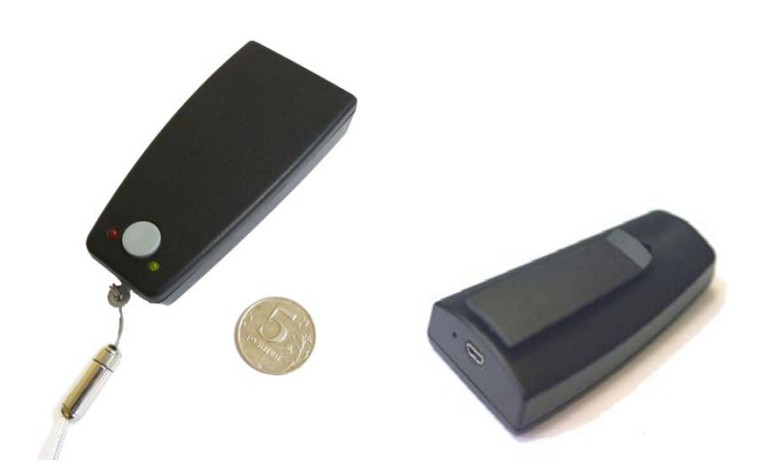

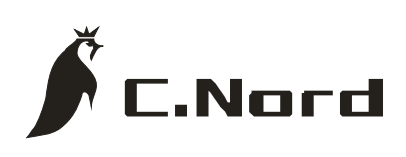

**НТКФ «Си-Норд», Россия www.cnord.ru**

## Содержание

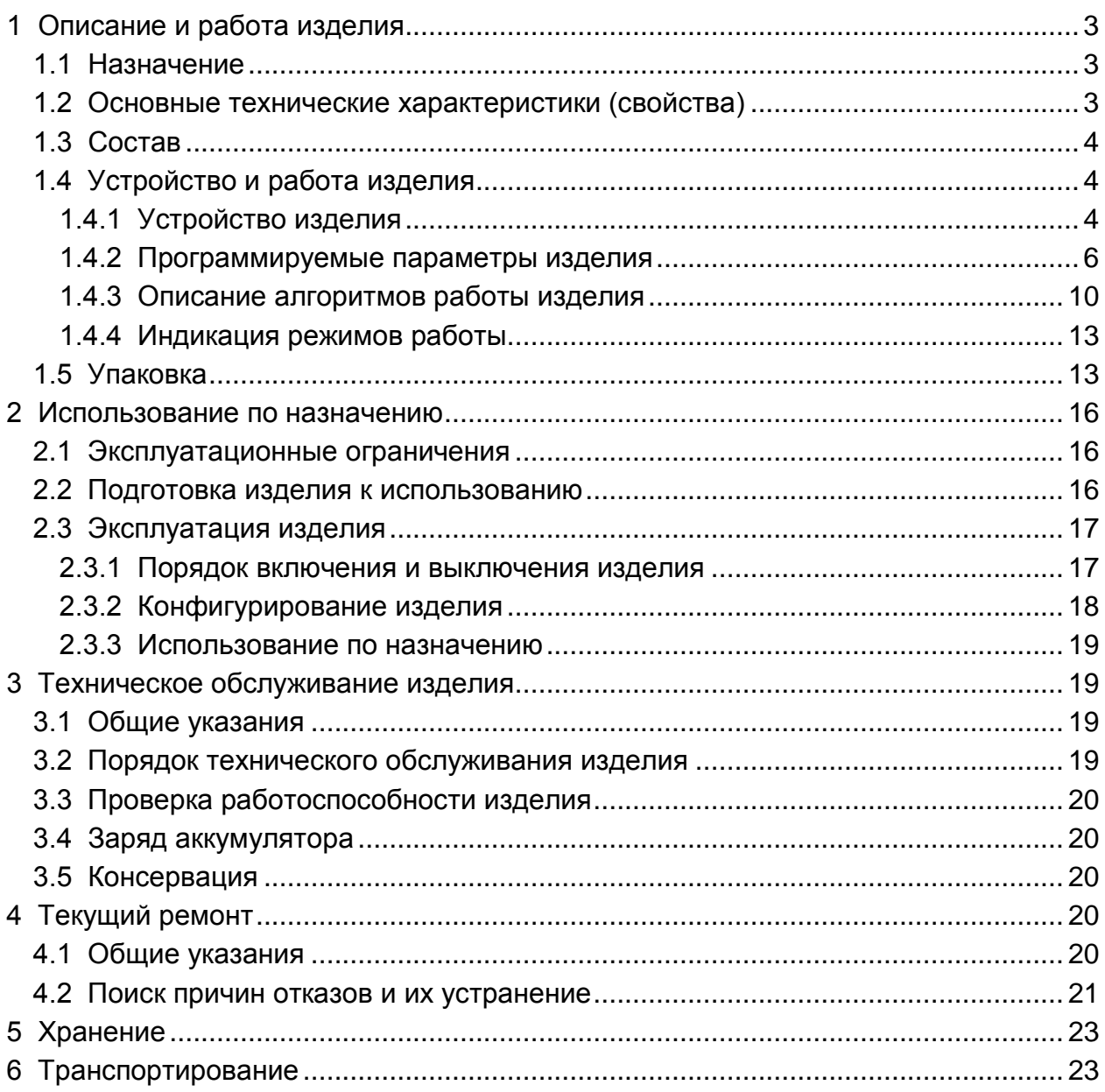

## <span id="page-2-0"></span>**1 Описание и работа изделия**

## <span id="page-2-1"></span>**1.1 Назначение**

Кнопка тревожной сигнализации (далее - изделие) предназначена для передачи сообщений на Центральную станцию мониторинга (далее - ЦСМ) в сетях сотовой связи стандарта GSM.

## <span id="page-2-2"></span>**1.2 Основные технические характеристики (свойства)**

- Диапазон рабочих температур изделия от минус 20 °С до плюс 45 °С.
- Габаритные размеры изделия (без установленных корпусных аксессуаров) не более 95 x 48 x25 (мм).
- Вес изделия без упаковки с установленным аккумулятором не более 86 г.
- Передача сообщений на ЦСМ может осуществляться по голосовому каналу (в протоколе CONTACT ID), CSD каналу и посредством GPRS в зависимости от заданного пользователем режима работы изделия.
- Питание изделия осуществляется от установленного в нем литий-полимерного аккумулятора номинальным напряжением 3,7 В емкостью 1400 мА·ч.
- Изделие поддерживает три профиля энергопотребления («холодный», «теплый», «горячий»). Первый обеспечивает максимальную продолжительность работы без подзарядки аккумулятора, последний минимальное время доставки сообщений. Профиль выбирается и задается пользователем в зависимости от предполагаемых условий эксплуатации изделия.
- Изделие снабжено тревожной кнопкой, удержание которой в нажатом состоянии в течение определенного времени обеспечивает передачу тревожного сообщения на ЦСМ (необходимое время удержания кнопки в нажатом состоянии задается соответствующим параметром - см. п.п. 1.4.2.1.3).
- Изделие снабжено разъемом USB-mini "В", при подключении к которому осуществляется конфигурирование изделия и заряд встроенного аккумулятора.
- Изделие имеет два двухцветных светодиодных индикатора. По длительности, цвету и характеру их свечения можно определить текущее состояние изделия, GSM-модема, аккумулятора. Возможные состояния светодиодных индикаторов описаны в п.п. 1.4.4.1.
- Изделие снабжено акустическим пьезоизлучателем, характерным звучанием которого сопровождаются основные алгоритмические действия (см.п.п. 1.4.4.2).
- Изделие имеет кнопку включения/выключения, доступ к которой тонким предметом осуществляется через узкое (диаметром около 1 мм) отверстие, расположенное на боковой поверхности корпуса рядом с разъемом USBmini"B". Потайное расположение кнопки исключает возможность случайного выключения работающего изделия.

## <span id="page-3-0"></span>**1.3 Состав**

Изделие представляет собой функционально законченное устройство, размещенное в пластмассовом корпусе.

Помимо изделия в комплект поставки входят:

- Литий-полимерный аккумулятор емкостью 1100 мА·ч или 1400 мА·ч 1 шт. (аккумулятор закреплен двухсторонем скотчем на крышке изделия)
- Кабель USB"A" USB-mini "B" для подключения к персональному компьютеру (ПК) и политических персональному компьютеру (ПК)
- Паспорт 1 шт. - Упаковка 1 шт.

## *Примечание:*

*1 По согласованию с потребителем в комплект поставки могут входить аксессуары к корпусу изделия: клипса (для ношения изделия на ремне) или вставка для фиксации шнурка (для возможности ношения изделия на шее).*

*2 Изделие может доукомплектовываться зарядным устройством, работающим от сети переменного тока 220В 50 Гц.*

*3 В комплект изделия не входит SIM-карта оператора сотовой связи.*

## <span id="page-3-1"></span>**1.4 Устройство и работа изделия**

## <span id="page-3-2"></span>**1.4.1 Устройство изделия**

#### 1.4.1.1 Основные функциональные узлы изделия

Изделие состоит из следующих основных функциональных узлов:

- GSM-модема сотовой связи SIMCOM SIM900B;
- Антенны диапазонов GSM 900/1800;
- Держателя SIM карты SCR-06-HC;
- Кнопки VARIMEC (без фиксации);
- Микроконтроллера LPC2144FBD64:
- **DTMF-генератора HT9200A;**
- Энергонезависимой (EEPROM) памяти 24LC00T-I/OT;
- Двух двухцветных индикаторов единичных MV6461A (G/R) или аналогичных;
- Пьезоизлучателя PKLCS1212T4001-R1;
- Литий-полимерного аккумулятора EEMB LP603466(49)P 3.7V 1400(1100)mAh или аналогичного;
- Узла питания и заряда аккумулятора.

#### 1.4.1.2 Органы управления и индикации

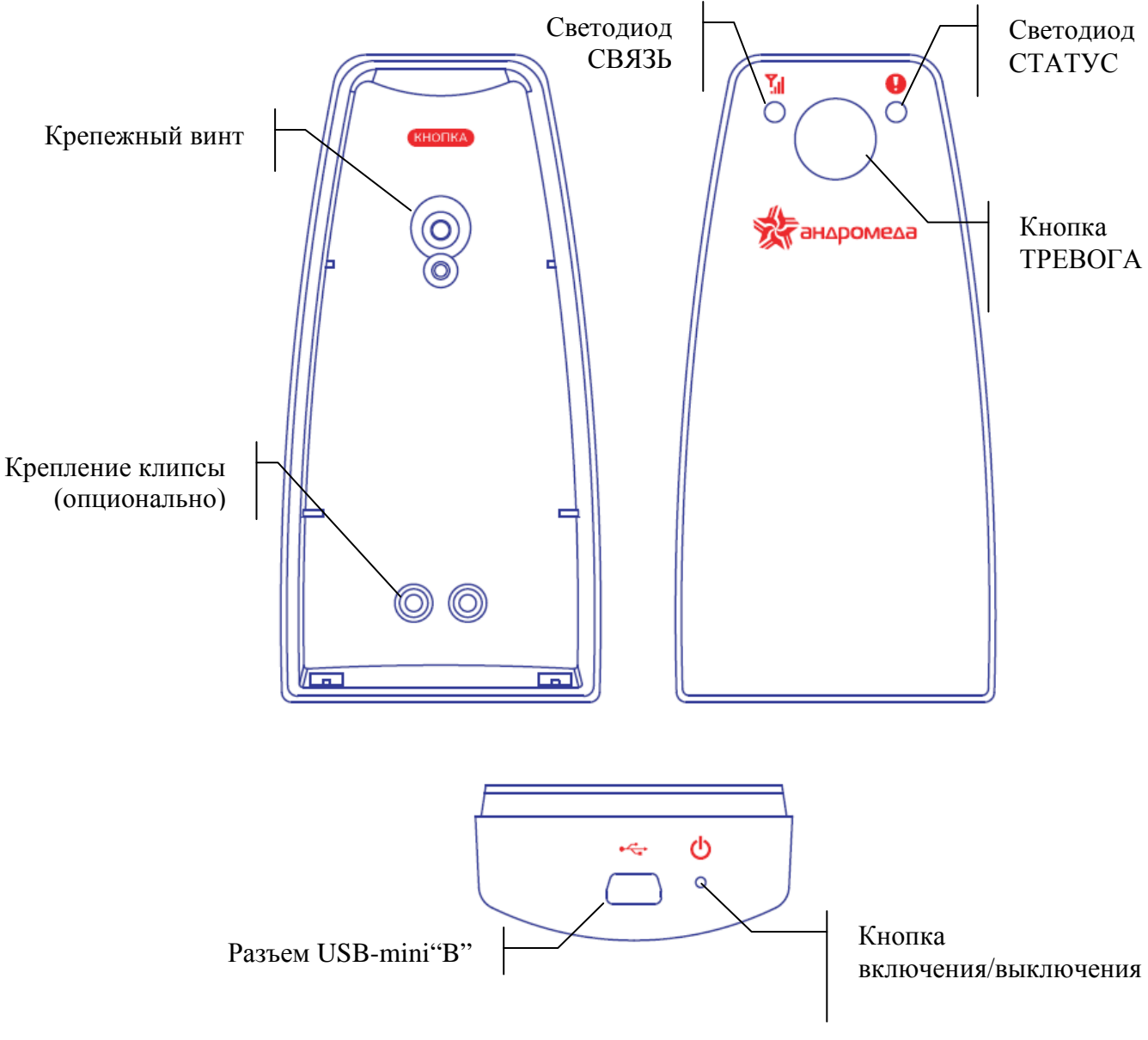

Рисунок 1. Органы управления и индикации.

#### <span id="page-5-0"></span>**1.4.2 Программируемые параметры изделия**

1.4.2.1 Общие параметры

1.4.2.1.1 Профили работы изделия

• «Горячий»

GSM - модем постоянно включен. Основной транспортный канал – GPRS. Соединение с сервером поддерживается постоянно.

• «Теплый»

После передачи каждого сообщения GPRS - соединение с сервером (если оно было установлено) разрывается, GSM - модем переходит в режим «PowerSave».

• «Холодный»

После передачи сообщения GPRS - cоединение с сервером (если оно было установлено) разрывается, GSM - модем выключается, контроллер изделия переводится в режим «сна».

1.4.2.1.2 Абонентский номер изделия

Число, передаваемое в поле "абонентский номер", находится в интервале от 0001 до 9999 (лидирующие нули обязательны).

1.4.2.1.3 Время нажатия на тревожную кнопку для её срабатывания

Интервал в секундах, задающий время удержания тревожной кнопки, необходимое для инициализации процедуры отправки сообщения изделием.

Задается целым числом в диапазоне от 1 до 5.

1.4.2.1.4 Каналы передачи событий на ЦСМ

• Основной канал.

При возникновении события производится попытка его передачи по основному каналу. Если передача не удается, то производится попытка отправки сообщения по резервному каналу (если он разрешен). При неудачной попытке передачи по резервному каналу вновь делается попытка передачи по основному каналу.

В качестве основного канала при установленном «горячем» профиле энергопотребления автоматически устанавливается канал GPRS. В «теплом» и «холодном» профилях в качестве основного канала может быть установлен любой из поддерживаемых (голосовой, CSD, или GPRS).

• Резервный канал.

Задается (разрешается) при необходимости организации резервного канала связи.

Выбирается из списка доступных каналов, но не может совпадать с основным каналом.

1.4.2.1.5 Периодичность автотестовых сообщений

Для тестирования каналов связи могут быть заданы интервалы передачи автотестовых сообщений от запущенного в работу изделия. Интервалы допустимых значений зависят от установленного профиля (см. п.п. 1.4.3.5).

1.4.2.1.6 Звуковое оповещение при срабатывании тревожной кнопки

Разрешает подачу звукового сигнала при срабатывании тревожной кнопки.

0 (флаг в окне конфигуратора сброшен) – запрещено (по умолчанию);

1 (флаг в окне конфигуратора установлен) – разрешено.

1.4.2.1.7 Интервал подачи звуковых сигналов при уровне заряда от 10% до 30%

Периодичность звукового оповещения о низком заряде аккумулятора в минутах. Задается числом в интервале от 0 до 255, 0 – оповещение не производится. 1.4.2.1.8 Интервал подачи звуковых сигналов при уровне заряда менее 10% Периодичность звукового оповещения о критическом заряде аккумулятора в минутах. Задается числом в интервале от 0 до 255, 0 – оповещение не производится.

#### 1.4.2.2 Параметры голосового канала

Параметры настоящего раздела могут не устанавливаться в изделии, если заданный режим его работы не подразумевает передачу сообщений в голосовом канале.

1.4.2.2.1 Телефонные номера адресатов

Это два телефонных номера, на которые производится дозвон при попытке передачи события. При работе изделие формирует из заданных значений последовательный список: сначала делается попытка установить связь и передать событие по первому номеру в списке, потом - по второму, потом – снова по первому и т.д. Номер, по которому удалось передать событие (события), переставляется в начало списка так, чтобы именно по нему делалась первая попытка передачи следующего сообщения.

Значение параметра представляет собой телефонный номер в международном (полном) формате, включающем в себя символ «+», код страны и код города, например +78123271636.

#### *Внимание!*

*Если значение параметра Каналы передачи подразумевает использование голосового канала, то должен быть задан хотя бы один телефонный номер.*

1.4.2.2.2 Интервал ожидания HANDSHAKE

Интервал в секундах, в течение которого изделием должен быть получен сигнал HANDSHAKE от адресата. Если за указанный интервал сигнал HANDSHAKE не будет получен, то изделие должно разорвать соединение и действовать в соответствии с установленным алгоритмом при передаче в голосовом канале.

Интервал отсчитывается с момента отправки контроллером изделия команды GSMмодему на набор номера.

Задается числом в диапазоне от 5 до 30.

1.4.2.2.3 Интервал ожидания сигнала KISSOFF

Интервал в секундах, в течение которого должен быть получен сигнал KISSOFF от адресата.

Интервал отсчитывается с момента завершения передачи события.

Задается числом в диапазоне от 1 до 9.

1.4.2.2.4 Количество повторов при отсутствии KISSOFF

Количество повторных попыток передачи события без разрыва соединения с адресатом при отсутствии сигнала KISSOFF.

Задается числом в диапазоне от 1 до 9.

*Примечание:*

*В случае неудачного приема события ЦСМ может отключиться от линии («положить трубку») раньше, чем истечет интервал ожидания изделием сигнала KISSOFF. В этом случае все попытки повторных передач события будут безуспешны. Например, центральная станция SENTINEL отключается от линии примерно через 1,5 секунды после окончания передачи сообщения, поэтому при работе изделия с этой*  *станцией рекомендуется устанавливать интервал ожидания KISSOFF равным одной секунде.*

1.4.2.2.5 Количество попыток дозвона по списку

Дозвон производится последовательно по всем номерам в списке. Данный параметр задает количество циклов дозвона по всем номерам, после которого будет сделана временная пауза (см. п.п.1.4.2.2.6).

Задается числом в диапазоне от 1 до 9.

1.4.2.2.6 Пауза между кругами дозвона

Интервал в минутах, задающий паузу после достижения максимально возможного числа циклов неудачных попыток дозвона и/или передачи события по всем номерам в списке (круге). По истечении интервала выполняются следующие циклы попыток дозвона и передачи по всем номерам в списке в соответствии с параметром п.п.1.4.2.2.5.

Задается числом в диапазоне от 1 до 10.

1.4.2.3 Параметры канала GPRS

Параметры настоящего раздела могут не устанавливаться в изделии, если заданный режим его работы не подразумевает передачу сообщений в канале GPRS.

1.4.2.3.1 Адрес APN

Адрес точки доступа (GPRS), предоставляется оператором GSM-связи, чья SIM-карта установлена в изделии.

Представляет собой строку длиной до 30 символов.

#### *Пример: INTERNET.MTS.RU*

1.4.2.3.2 Имя пользователя

Имя пользователя (GPRS), предоставляется оператором GSM-связи, чья SIM-карта установлена в изделии.

Представляет собой строку длиной до 16 символов.

#### *Пример: MTS*

1.4.2.3.3 Пароль

Пароль пользователя (GPRS), предоставляется оператором GSM-связи, чья SIMкарта установлена в изделии.

Представляет собой строку длиной до 16 символов.

#### *Пример: MTS*

1.4.2.3.4 Сетевой адрес и порт

IP-адрес и порт, по которым изделие подключается к ЦСМ для передачи событий. Если задан IP-адрес DNS-сервера (см. параметр 1.4.2.3.5), то в вместо IP-адреса необходимо указать доменное имя ЦСМ.

*Пример 1: Адрес – 192.168.0.11 Порт – 21212 Пример 2: Адрес – domain-name.ru Порт – 21212* 1.4.2.3.5 DNS-сервер

IP-адрес DNS-сервера. Если параметр устанавливается, то вместо IP-адреса (параметр 1.4.2.3.4) можно указать доменное имя ЦСМ.

**Пример: 10.78.72.12**

1.4.2.3.6 Интервал ожидания получения квитанции

Интервал в секундах, задающий максимальное время ожидания изделием квитанции от ЦСМ. Если за указанный интервал не было получено квитанции (разрешения на следующую посылку), то изделие функционирует в соответствии с алгоритмом, соответствующим заданному режиму работы.

Интервал отсчитывается с момента передачи посылки изделием.

Задается числом в диапазоне от 20 до 99.

*Примечание:*

*Квитанцией считается только подтверждение ЦСМ об успешном приеме сообщения (ACK). Наряду с квитанцией от ЦСМ может быть получено и уведомление об ошибке (NACK). В этом случае изделие производит повторные посылки, максимальное количество повторов при этом не превышает значения, задаваемого параметром из п. п. 1.4.2.3.7* 

1.4.2.3.7 Количество попыток передачи

Максимальное число попыток передать сообщение (сообщения) на ЦСМ, по достижении которого принимается решение о неработоспособности (недоступности) канала GPRS.

Задается числом в диапазоне от 1 до 255.

1.4.2.3.8 Интервал между попытками восстановить GPRS-сессию

Интервал в минутах, определяющий паузу между попытками восстановить GPRSсессию.

Задается числом в диапазоне от 1 до 99.

#### 1.4.2.4 Параметры CSD канала

Параметры настоящего раздела могут не устанавливаться в изделии, если заданный режим его работы не подразумевает передачу сообщений в канале CSD.

1.4.2.4.1 Телефонные номера ЦМ (CSD)

Это два телефонных номера, на которые производится дозвон при попытке передачи события. При работе изделие формирует из заданных значений последовательный список: сначала делается попытка установить связь и передать событие по первому номеру в списке, потом - по второму, потом – снова по первому и т.д. Номер, по которому удалось передать событие (события), переставляется в начало списка так, чтобы именно по нему делалась первая попытка передачи следующего сообщения.

Значение параметра представляет собой телефонный номер в международном (полном) формате, включающем в себя символ «+», код страны и код города, например +78123271636.

#### *Внимание!*

*Если значение параметра Каналы передачи подразумевает использование CSD канала, то должен быть задан хотя бы один телефонный номер.*

#### 1.4.2.4.2 Время ожидания квитанции

Интервал в секундах, задающий максимальное время ожидания изделием квитанции от ЦСМ. Если за отпущенное время не было получено квитанции на посылку, то изделие поступит в соответствии с алгоритмом, соответствующим заданному режиму работы при передаче (повторит передачу сообщения, либо разорвет соединение и перейдет к дозвону

на следующий номер, либо разорвет соединение и произведет попытку соединения по другому каналу).

Необходимо понимать, что квитанцией считается только подтверждение (ACK), полученное от ЦСМ. Но от ЦСМ может быть принята и посылка об ошибке (NACK): в этом случае изделие будет производить повторные посылки, общее количество повторов при этом не должно превышать значения, заданного параметром п.п.1.4.2.4.3.

Интервал всегда отсчитывается с момента передачи посылки изделием.

Задается числом в диапазоне от 20 до 99.

Значение по умолчанию — 20.

1.4.2.4.3 Количество попыток передачи

Максимальное количество попыток передать сообщение на ЦСМ без разрыва связи при отсутствии подтверждения (ACK).

Задается числом в диапазоне от 1 до 255.

Значение параметра по умолчанию — 3.

1.4.2.4.4 Количество попыток дозвона в круге

Данный параметр задает количество попыток последовательного дозвона по всем номерам, после которого будет сделана пауза длительностью в интервал между "кругами" дозвона.

Например, если задано 2 номера телефона и 3 попытки дозвона в круге, то один круг дозвона выглядит как 1-2-1-2-1-2: всего три попытки с чередованием номеров.

Между попытками дозвона в круге пауз нет.

Параметр задается числом в диапазоне от 1 до 9.

Значение по умолчанию – 3.

1.4.2.4.5 Пауза между "кругами" дозвона

Интервал в минутах, задающий паузу после неудачной попытки дозвона и/или передачи события по всем номерам в списке с учетом заданного числа попыток (за один круг). По истечении интервала выполняется повторная попытка дозвона по всем номерам в списке с учетом установленного числа попыток.

Параметр задается числом в диапазоне от 1 до 10.

Значение параметра по умолчанию — 1.

#### <span id="page-9-0"></span>**1.4.3 Описание алгоритмов работы изделия**

1.4.3.1 Сообщения, передаваемые изделием

Изделие поддерживает передачу на ЦСМ шести типов сообщений:

- Тревожное сообщение передается при удержании тревожной кнопки в течении заданного времени (время удержания задается соответствующим параметром - см.п.п. 1.4.2.1.3);
- Сообщение о включении передается при включении изделия;
- Автотестовое сообщение передается с заданным интервалом, увязанным с выбранным каналом связи;
- Сообщение о критическом разряде аккумулятора передается при оценке остаточного уровня заряда менее 10% в следующих случаях:
	- при включении изделия,

- при прерывании процесса заряда аккумулятора,

- при работе изделия (в результате естественного разряда аккумулятора до 10% его максимальной емкости);

• Сообщение о разряде аккумулятора (предупредительное) – передается при оценке остаточного уровня заряда в диапазоне от 10% до 30% в следующих случаях:

- при включении изделия,

- при прерывании процесса заряда аккумулятора;

- при работе изделия (в результате естественного разряда аккумулятора до 30% его максимальной емкости);

• Сообщение об удовлетворительной степени заряда аккумулятора – передается при оценке остаточного уровня заряда более 30% в следующих случаях:

- при включении изделия,

- при окончании процесса заряда (или при его прерывании).

1.4.3.2 Алгоритм передачи сообщений по голосовому каналу.

Дозвон на ЦСМ осуществляется всегда по первому номеру, записанному в энергонезависимой памяти изделия (если до этого не было успешных соединений) или по последнему номеру, по которому был успешно произведен дозвон в предыдущем сеансе связи.

Если передача сообщения (сообщений) по данному номеру не удалась (по причине недоступности абонента, наличия помех, отсутствия сигналов HANDSHAKE или KISSOFF), то дозвон осуществляется по следующему телефонному номеру из списка. Если и по второму телефонному номеру передать сообщение не удалось, то следует очередной цикл дозвона. Число циклов, предшествующих временной паузе, определяется в соответствии с п.п. 1.4.2.2.5.

1.4.3.3 Алгоритм передачи сообщения по CSD-каналу Аналогичен алгоритму передачи сообщений по голосовому каналу.

1.4.3.4 Алгоритм передачи сообщения по GPRS-каналу

После включения изделия производится попытка установления им GPRS – соединения с ЦСМ.

В случае потери GPRS-соединения попытка восстановления связи с ЦСМ возникает не ранее момента истечения интервала времени, задаваемого соответствующим параметром (см. п. п. 1.4.2.3.9).

*Примечание: при срабатывании тревожной кнопки попытка восстановления связи с ЦСМ производится незамедлительно.*

#### 1.4.3.5 Профили энергопотребления

Для возможности выбора оптимального соотношения между временем автономной работы изделия и оперативностью доставки сообщений на ЦСМ в изделии реализовано три профиля энергопотребления.

1.4.3.5.1 «Горячий» профиль

Данный профиль предпочтителен, если условия эксплуатации изделия требуют постоянного контроля канала связи и минимального времени доставки тревожного сообщения на ЦСМ, а время автономной работы не имеет первостепенного значения.

Отличительные особенности профиля:

- Контроллер изделия активен постоянно;
- GSM модем включен постоянно, зарегистрирован в сети, непрерывно поддерживает связь с ЦСМ с использованием GPRS- транспорта;
- Основной канал только GPRS, резервный на выбор (голосовой или CSD);
- Автотестовые сообщения могут отправляться с различной периодичностью в разных транспортных каналах и независимы от других событий:
	- разрешенная периодичность отправки автотестов в основном канале от 30 секунд до 30 минут;
	- разрешенная периодичность отправки автотестов в резервном канале от 60 минут до 48 часов, по желанию пользователя передача автотестов в резервном канале может быть отключена;

 $\triangleright$  Контроль остаточного уровня заряда аккумулятора – постоянный.

Максимально достижимое время работы изделия от полностью заряженного аккумулятора с максимальной интенсивностью передачи автотестов (каждые 30 сек) только по основному каналу составляет (26 ÷ 28) часов.

1.4.3.5.2 «Теплый» профиль

Данный профиль предпочтителен, если условия эксплуатации изделия не требуют частого контроля канала связи, при этом время доставки тревожного сообщения на ЦСМ может находиться в пределах одной минуты, а продолжительность автономной работы изделия должна составлять несколько суток.

Отличительные особенности профиля:

- Контроллер изделия большую часть времени находится в режиме энергосбережения;
- GSM модем включен, зарегистрирован в сети, но находится в режиме энергосбережения
- Основной и резервный каналы выбираются пользователем без каких-либо ограничений;
- Автотестовые сообщения независимы от других событий, пользователем может быть отключена их передача либо по обоим каналам, либо только по резервному. Если автотестовые сообщения разрешены, то единая периодичность их передачи по обоим каналам может быть установлена от 1 часа до 7 суток.
- Контроль остаточного уровня заряда аккумулятора осуществляется один раз в час.

Максимально достижимое время работы изделия от полностью заряженного аккумулятора с максимальной интенсивностью передачи автотестов (один раз в час) только по основному каналу составляет (10÷12) суток.

1.4.3.5.3 «Холодный» профиль

Данный профиль предпочтителен, если условия эксплуатации изделия требуют максимальной продолжительности его автономной работы, а допустимый интервал доставки тревожного сообщения на ЦСМ может достигать трех минут.

Отличительные особенности:

- Контроллер находится в режиме «сна» практически круглосуточно;
- GSM модем выключен;
- Основной и резервный каналы выбираются пользователем без каких-либо ограничений;
- Автотестовые сообщения независимы от других событий, пользователем может быть отключена их передача либо по обоим каналам, либо только по резервному. Если автотестовые сообщения разрешены, то одинаковая периодичность их передачи по обоим каналам может быть установлена от 1 до 7 суток.
- Контроль заряда аккумулятора производится один раз в час.

Максимально достижимое время работы изделия от полностью заряженного аккумулятора с максимальной интенсивностью передачи автотестов (один раз в сутки) по основному каналу составляет не менее 45 суток.

## <span id="page-12-0"></span>**1.4.4 Индикация режимов работы**

1.4.4.1. Светодиодная индикация

В выключенном состоянии изделия его оба светодиода погашены.

**Светодиод СВЯЗЬ** отображает текущее состояние GSM-модема. Индикация ошибок при взаимодействии оборудования:

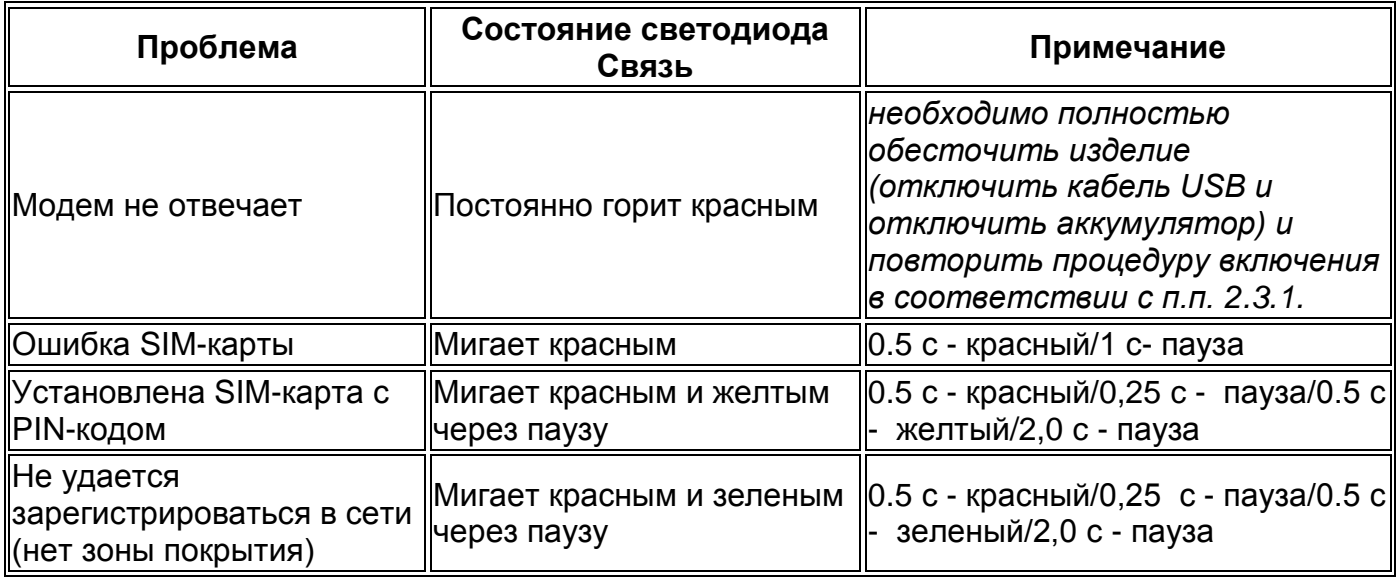

#### <span id="page-12-1"></span>*Примечание:*

*Под свечением светодиода желтым цветом подразумевается одновременная активизация его красного и зеленого светоизлучающих элементов.*

#### Индикация при инициализации модема:

При отсутствии ошибок взаимодействия оборудования инициализация GSM - модема и его регистрация в сети сопровождаются миганием светодиода СВЯЗЬ желтым цветом с периодичностью: 0.5 с - желтый/1 с - пауза.

#### Индикация штатного режима модема:

Если GSM-модем успешно инициализирован и зарегистрирован в сети, то светодиод СВЯЗЬ мигает двойной вспышкой через продолжительную (порядка10 секунд) паузу: 0.1 с - вспышка/0.1 с - пауза/0.1 с - вспышка/10 с - пауза. Цвет вспышек зависит от текущего измеренного уровня сигнала базовой станции GSM-сети (RSSI). Зеленый цвет - уровень сигнала отличный, желтый - удовлетворительный, красный - плохой.

#### *Примечание:*

*При работе изделия в энергосберегающих режимах («теплый» и «холодный» профили) светодиод СВЯЗЬ осуществляет индикацию состояния GSM – модема только при периодических пробуждениях изделия по внутренним ежечасовым прерываниям, при активизации кнопок ТРЕВОГА и ВКЛ/ВЫКЛ, при необходимости передать событие, а также при подключении изделия кабелем к USB-порту компьютера.*

#### Индикация при конфигурировании изделия:

Процесс конфигурирования изделия (см.п.п. 2.3.2) сопровождаются постоянным желтым свечением светодиода СВЯЗЬ.

**Светодиод СТАТУС** отображает состояние аккумулятора и процесс его заряда, информирует о срабатывании тревожной кнопки и об ошибках при передаче событий на ЦСМ. При этом, приоритетной является индикация, информирующая о срабатывании тревожной кнопки и об ошибках при передаче событий на ЦСМ (при ошибке отправки события, либо нажатии тревожной кнопки, индикация состояния аккумулятора не выводится). Отправка автотестовых сообщений не сопровождается включением светодиода.

#### Индикация текущего состояния аккумулятора:

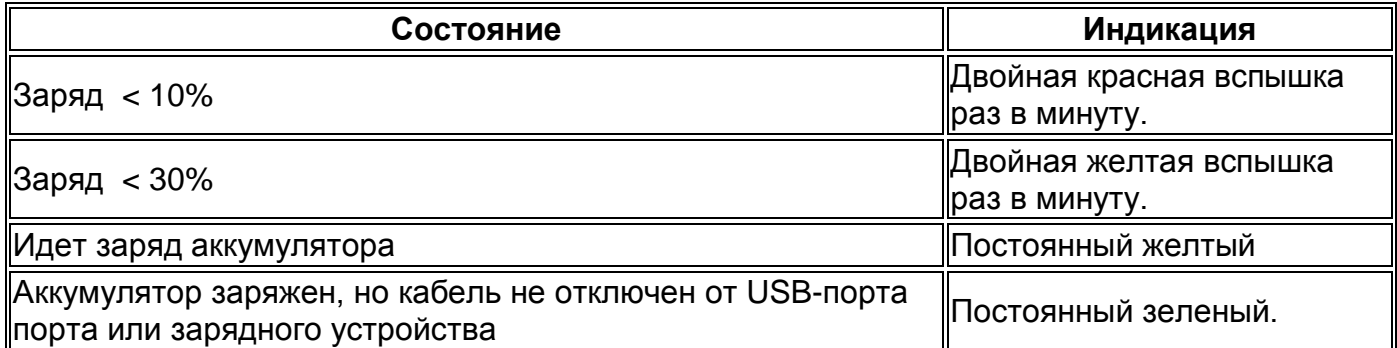

#### Индикация при ошибке передачи сообщения:

Светодиод СТАТУС мигает красным цветом (0.5 с - красный/1 с - пауза) в случае неудачной попытки передачи любого сообщения, кроме автотестового. Этот режим индикации является приоритетным. При его работе не выводится индикация текущего состояния аккумулятор и индикация подтверждения нажатия на кнопку ТРЕВОГА.

#### Индикация подтверждения нажатия на кнопку ТРЕВОГА:

Светодиод СТАТУС мигает зеленым цветом (0.25 с – зеленый /0.25 с - пауза), мигание продолжается до момента завершения передачи, но не менее 5 секунд.

#### Индикация процесса выключения изделия:

После инициализации кнопки выключения светодиод СТАТУС постоянно светится красным цветом до момента ее отпускания (не менее 4 секунд, см. п. п. 2.3.1), после чего мигает вспышками (0,25 с – красный/0,25 с – пауза) до момента окончания процедуры выключения GSM – модема.

#### *Примечание:*

*Оба светодиода изделия попеременно мигают красным и зеленым цветом при нахождении изделия в режиме программного загрузчика.*

#### 1.4.4.2 Звуковое сопровождение

Встроенный акустический пьезоизлучатель активизируется в следующих случаях:

**при включении изделия** (см. п.п. 2.3.1) – следует серия из трех коротких звуковых сигналов, последующих трех длинных, далее - трех коротких без изменения их тональности. Соответствует кодировке сигнала SOS по азбуке Морзе;

**при выключении изделия** (см. п.п. 2.3.1) – переход от длинного (длительностью не менее одной секунды) высокого тона к низкому тону такой же длительности;

**при достижении низкого остаточного уровня заряда аккумулятора** – следуют серии из коротких (длительностью менее одной секунды) двухтональных сигналов (с переходом от высокого тона к низкому), повторяющиеся с периодичностью, задаваемой параметрами 1.4.2.1.7 и 1.4.2.1.8;

**при полной зарядке аккумулятора** – аналогично процедуре, сопровождающей включение изделия;

**при срабатывании тревожной кнопки** – периодический двухтональный сигнал (периодические переходы от низкого тона к высокому, повторяющиеся три раза) длительностью 1,5 с. Сигнал воспроизводится только при установке соответствующего параметра (разрешения) при конфигурировании изделия.

#### **1.5 Упаковка**

Изделие упаковывается в картонную коробку.

## <span id="page-15-0"></span>**2 Использование по назначению**

#### <span id="page-15-1"></span>**2.1 Эксплуатационные ограничения**

<span id="page-15-2"></span>2.1.1 Долговременная работа изделия невозможна без определенного баланса средств на установленной в нем SIM – карте. До начала эксплуатации изделия должна быть произведена оплата услуг оператора сотовой связи в размерах, зависящих от интенсивности предстоящего (прогнозируемого) трафика.

2.1.2 В SIM – карте, предназначенной для эксплуатации в составе изделия, не должен быть активирован запрос PIN – кода. Это обязательно следует проверить с помощью любого GSM – телефона и, при необходимости, запрос PIN – кода заблокировать.

2.1.3 Для работы изделия по голосовому, GPRS и CSD каналам необходимо запросить у оператора сотовой связи условия предоставления перечисленных услуг и убедиться в том, что для данной SIM-карты они активированы.

2.1.4 Поскольку сообщения, отправленные блоком по каналу GPRS, проходят до ЦСМ по каналам третьих лиц, следует удостовериться в надежности канала связи, используемого для соединения ЦСМ с сетью Internet, и возможности доступа к серверу ЦСМ из подсети сотового оператора.

2.1.5 Корпус изделия не является герметичным. В связи с этим следует избегать ситуаций, при которых возможно попадание влаги на плату изделия.

2.1.6 Работа изделия в голосовом канале возможна только при получении им от ЦСМ сигналов HANDSHAKE и KISSOFF, формируемых в соответствии со стандартом CONTACT ID.

#### *Для справки:*

*Сигнал HANDSHAKE должен представлять собой передаваемые последовательно два тона частотами 1400 и 2300 Гц длительностью по 100 мс каждый с промежуточной паузой в 100 мс между ними (т. н. битон).*

*Сигнал KISSOFF должен представлять собой тон частотой 1400 Гц длительностью от 750 до 1000 мс.*

*Допуски на значения частот не должны превышать ±3%, на длительности временных интервалов – 5%.*

#### **2.2 Подготовка изделия к использованию**

2.2.1 Перед первым включением в работу изделие необходимо сконфигурировать. При последующих включениях можно сразу переходить к выполнению п.п. 2.2.5. Для конфигурирования изделия потребуются:

• Персональный компьютер (ПК) с установленной операционной системой Windows XP (или более поздней), удовлетворяющий системным требованиям операционной системы и имеющий свободный USB-порт. На ПК должен быть установлен комплект программного обеспечения: драйвер **Andromeda button Driver** и программа **Конфигуратор Кнопки**, загружаемые с сайта [http://www.cnord.ru/download/files/.](http://www.cnord.ru/download/files/)

• Кабель USB"A" – USB-mini "B" для соединения изделия с ПК.

2.2.2 Подключите аккумулятор (если он не был подключен ранее) к разъему на печатной плате изделия, для чего разберите его корпус, выкрутив крепежный винт и сняв верхнюю крышку корпуса. Подключите кабель из комплекта поставки изделия к USBmini"B" разъему изделия и к свободному USB-порту ПК.

При необходимости установите на ПК драйвер.

2.2.3 Запустите программу-конфигуратор и задайте все необходимые параметры работы изделия (см.п.п. 2.3.2).

2.2.4 Сохраните заданные параметры в памяти изделия (см.п.п. 2.3.2) и отключите от него кабель.

2.2.5 Если конфигурирование изделия осуществлялось без предварительной разборки его корпуса, выкрутите крепежный винт и снимите верхнюю крышку корпуса.

2.2.6 Установите SIM-карту в держатель, проверьте надежность подключения разъема аккумулятора.

2.2.7 Закройте крышку изделия и закрепите ее винтом.

2.2.8 Включите изделие кнопкой (см.п.п.2.3.1).

#### <span id="page-16-0"></span>**2.3 Эксплуатация изделия**

#### **2.3.1 Порядок включения и выключения изделия**

<span id="page-16-1"></span>Для включения изделия с подключенным аккумулятором необходимо нажать тонким предметом через отверстие в корпусе (рядом с USB – разъемом) на кнопку и удерживать ее до получения звукового подтверждения о включении (см. п. п. 1.4.4.2).

*Примечание: при подключении изделия к ПК кабелем USB"A" – USB-mini "B" до получения звукового подтверждения о его включении изделие попадает в особый режим работы – режим программного загрузчика. Выход из этого режима осуществляется длительным (продолжительностью более четырех секунд) нажатием на тревожную кнопку изделия, при этом последующего нажатия на кнопку включения не требуется.*

Для выключения изделия необходимо нажать на кнопку тонким предметом через отверстие в корпусе. Нажатие сопровождается постоянным красным свечением светодиода СТАТУС. В этом состоянии кнопку необходимо удерживать не менее 4-х секунд, по истечении которых будет получено звуковое подтверждение начала процедуры выключения (см. п. п. 1.4.4.2) и изменится характер свечения светодиода: вместо постоянного последуют периодические вспышки красного цвета длительностью 0,25 с и паузами в 1 с между ними. После начала красных вспышек светодиода кнопку необходимо отпустить и дождаться их прекращения (периодические красные вспышки продолжаются до окончания процедуры выключения модема).

*Примечание:*

*Выключение изделия кнопкой ВКЛ/ВЫКЛ не приводит к его полному обесточиванию. Для минимизации разряда аккумулятора при длительных перерывах в эксплуатации изделия целесообразно отключать аккумулятор. Для этого следует разобрать корпус, вывернув крепежный винт в тыльной части корпуса, и отключить разъем аккумулятора от его ответной части на плате изделия.* 

#### <span id="page-17-0"></span>**2.3.2 Конфигурирование изделия**

2.3.2.1 Перед началом конфигурирования изделие необходимо включить (см. п. 2.3.1).

*Внимание! В процессе конфигурирования категорически запрещается выключать изделие, отключать аккумулятор и/или USB-кабель. Это может привести к выходу из строя как самого изделия, так и ПК.*

2.3.2.2. Соедините USB-порт изделия и свободный USB-порт ПК кабелем из комплекта поставки, при необходимости установите драйвер на ПК.

2.3.2.3. Запустите программу-конфигуратор (см. рис. 2).

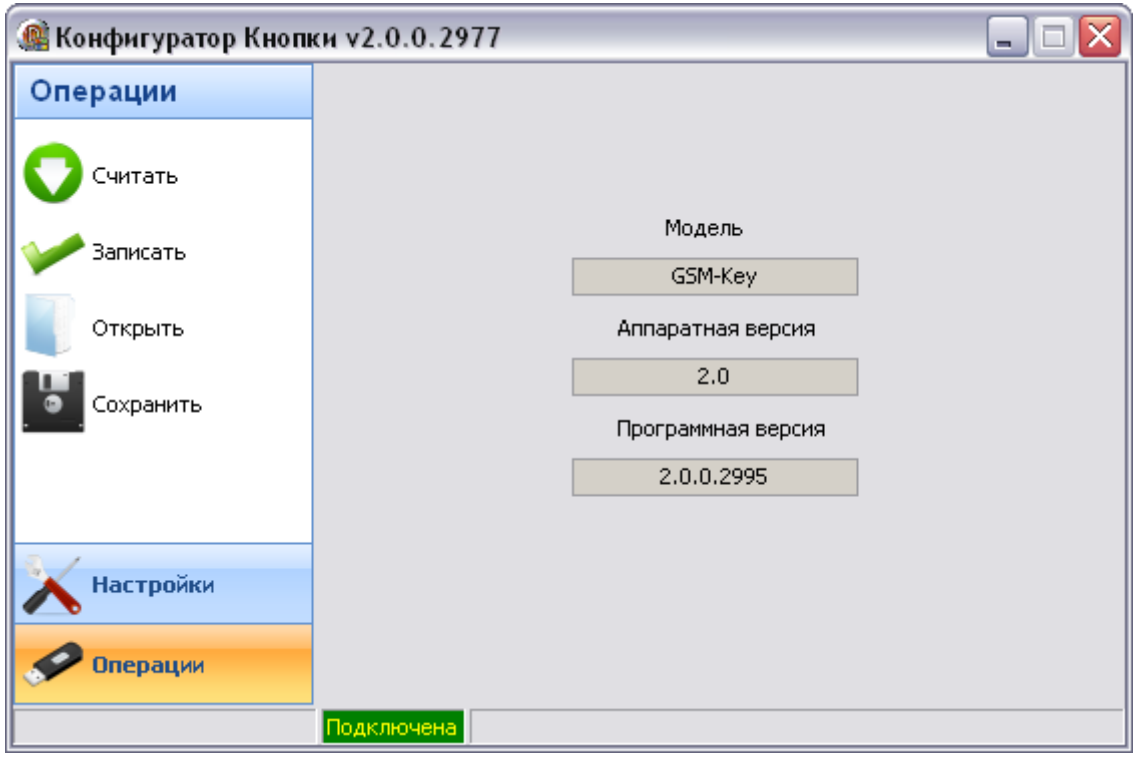

Рисунок 2 - Окно программы конфигуратора.

#### *Примечание:*

*Внешний вид окна может меняться в зависимости от версии программы конфигуратора*.

2.3.2.4. Убедитесь, что в строке состояния выводится сообщение «Подключена» и отсутствуют сообщения об ошибках (они отображаются на красном фоне). При этом в полях «Аппаратная версия» и «Программная версия» будут записаны значения, считанные из памяти подключенного изделия.

При возникновении ошибки подключения отключите USB-кабель от изделия и повторите подключение через 3-4 секунды.

2.3.2.5. Выберите пункт «Считать» в разделе «Операции».

2.3.2.6. Дождитесь окончания процесса считывания параметров, установленных в изделии. Это может занять некоторое время.

2.3.2.7. Перейдите в раздел «Операции» выбрав соответствующий пункт в левой части окна. Переключаясь по пунктам раздела «Операции», установите необходимые параметры работы изделия.

2.3.2.8. После окончания изменения параметров перейдите в раздел «Операции» и выберите пункт «Записать».

2.3.2.9. Дождитесь окончания процесса записи параметров в память изделия.

2.3.2.10. Закройте окно программы конфигуратора и отключите USB-кабель от устройства.

*Примечание:* 

*Для конфигурирования изделия могут применяться другие, совместимые с ним программные продукты.*

#### <span id="page-18-0"></span>**2.3.3 Использование по назначению**

*Внимание! Перед началом эксплуатации изделия необходимо полностью зарядить аккумулятор. (см.п.п. 3.4)*

После включения и завершения процесса регистрации GSM – модема в сети сотовой связи изделие готово к работе.

В случае необходимости передачи тревожного сообщения на ЦСМ нажмите и удерживайте в кнопку ТРЕВОГА изделия (необходимое время удержания кнопки задается соответствующим параметром - см.п.п. 1.4.2.1.3).

## <span id="page-18-1"></span>**3 Техническое обслуживание изделия**

## <span id="page-18-2"></span>**3.1 Общие указания**

3.1.1 При эксплуатации изделия следует постоянно контролировать получение от него информационных сообщений (например, автотестовых сообщений).

3.1.2 Следует своевременно заряжать аккумулятор, не дожидаясь предупреждения о его критическом разряде.

*Примечание:*

*Следует помнить, что глубокий разряд аккумулятора может стать причиной отсутствия связи с ЦСМ и приведет к невозможности передачи тревожного сообщения.*

3.1.3 Необходимо контролировать баланс средств абонента у оператора сотовой связи. При необходимости, пользователь должен вовремя пополнять счет своей SIM– карты во избежание ее блокирования оператором в самый неподходящий для этого момент.

#### <span id="page-18-3"></span>**3.2 Порядок технического обслуживания изделия**

Проверка работоспособности изделия, контроль состояния аккумулятора и наличия средств для оплаты звонков и GPRS - трафика осуществляется пользователем в соответствии с п.3.1. руководства. Рекомендуется производить проверку его работоспособности при каждом включении изделия.

#### <span id="page-19-0"></span>**3.3 Проверка работоспособности изделия**

Для проверки работоспособности изделия его следует включить (в случае, если изделие было изначально включено, его необходимо предварительно выключить) в соответствии с п.п. 2.3.1. Результатом проверки является получение на ЦСМ сообщения о включении изделия по задействованному в нем каналу передачи.

#### <span id="page-19-1"></span>**3.4 Заряд аккумулятора**

Для заряда аккумулятора необходимо подключить изделие кабелем, входящим в комплект его поставки, к свободному USB - разъему ПК или к сетевому зарядному устройству, снабженному таким разъемом, и дождаться начала свечения светодиода СТАТУС желтым цветом в соответствии с п. п. 1.4.4.1.

Продолжительность процедуры заряда аккумулятора зависит от глубины его разряда и может составлять несколько часов. Окончание заряда сопровождается изменением цвета свечения светодиода СТАТУС с желтого на зеленый.

*Для справки: номинальная емкость аккумулятора – 1400 мА·ч, максимальный потребляемый ток от USB – порта (или от зарядного устройства) – 500 мА.*

#### <span id="page-19-2"></span>**3.5 Консервация**

Консервация изделия заключается в его выключении (см. п. п. 2.3.2.2), извлечении из него SIM-карты и отключении разъема аккумулятора от его ответной части на плате изделия. Для выполнения указанных операций необходимо разобрать корпус изделия, вывернув крепежный винт в его тыльной части.

## <span id="page-19-3"></span>**4 Текущий ремонт**

#### <span id="page-19-4"></span>**4.1 Общие указания**

Изделие является сложным высокотехнологичным устройством. При соблюдении перечисленных выше эксплуатационных ограничений (см. п.п. 2.1) его сложно вывести из строя. Исключением являются механические повреждения в результате падения изделия на твердую поверхность или от чрезмерных механических воздействий, а также повреждения в результате попадания влаги на плату изделия, что может привести не только к выходу его из строя, но и к серьезным повреждениям подключенного к нему внешнего оборудования.

#### <span id="page-20-0"></span>**4.2 Поиск причин отказов и их устранение**

4.2.1 Следует понимать, что отсутствие сообщений от изделия на стороне ЦСМ может быть вызвано не только его неисправностью, но и неисправностью канала связи.

4.2.2 Отказ изделия выражается в отсутствии на ЦСМ сообщений от него. Наиболее вероятными причинами могут быть:

- Финансовая отсутствие средств на счету SIM- карты изделия;
- Физическая отсутствие SIM-карты в ее держателе или ненадежность ее фиксации.
- Энергетическая недостаточный заряд аккумулятора, плохой контакт в креплении аккумулятора;
- Транспортная отсутствие связи с базовой станцией сотового оператора по причине удаленности от нее, сильного экранирующего влияния окружающих предметов на антенну изделия. Причинами могут быть неправильная работа ЦСМ или отсутствие связи на стороне ЦСМ, прочие факторы физического, канального, сетевого и транспортного уровней;
- Конфигурационная ошибки в конфигурационных параметрах изделия.

4.2.3 Для идентификации причины отказа следует придерживаться следующей последовательности действий:

- Удостовериться в том, что установленная в изделии SIM–карта не блокирована оператором связи, например, из-за недостатка средств на ее счету;
- Выключить изделие (см.п.п.2.3.1); *Примечание: при постоянном красном свечении сведодиода СВЯЗЬ необходимо полностью обесточить изделие (отключить кабель USB и отключить аккумулятор)*.
- Повторить процедуру включения и конфигурирования (см.п.п.2.3.1 и п.п.2.3.2);
- Убедиться в том, что модем в течение 30-ти секунд после подачи питания включился и приступил к регистрации в сети GSM (начались желтые вспышки светодиода СВЯЗЬ длительностью 0,5с и интервалом 1с между вспышками);
- Если светодиоды СТАТУС и СВЯЗЬ попеременно мигают красным и зеленым цветом, то изделие находится в режиме программного загрузчика. В этом случае необходимо нажать и удерживать кнопку ТРЕВОГА изделия в течение 4-5-ти секунд, после чего должно произойти его включение, сопровождаемое соответствующим звуковым подтверждением (см.п.п.1.4.4.2);
- Убедиться в том, что GSM модем изделия зарегистрировался в сети сотового оператора в течение 3-х минут после его включения (окончание его регистрации сопровождается двойными кратковременными вспышками зеленого цвета светодиода СВЯЗЬ с периодичностью около 10 с;
- Если GSM модем включается, но регистрации в сети сотового оператора не происходит, то возможными причинами могут быть:
	- o GSM модем не исправен (постоянное красное свечение светодиода СВЯЗЬ);
	- o отсутствие или неисправность SIM-карты (периодические вспышки светодиода СВЯЗЬ красного цвета длительностью 0,5с и паузой 1с между вспышками);
- o установленный PIN-код на SIM-карте (периодические вспышки светодиода СВЯЗЬ красного и желтого цвета 0,5 с - красный / 0,25 спауза / 0,5 с - желтый / 2 с - пауза);
- o повреждение или неисправность GSM-антенны, отсутствие зоны покрытия сети сотовой связи (периодические вспышки светодиода СВЯЗЬ красного и зеленого цвета 0,5 с - красный/0,25 с - пауза/0,5 с зеленый/2,0 с - пауза).
- Если модем не включается (светодиод СВЯЗЬ погашен), то следует убедиться в том, что аккумулятор заряжен, проверить настройки каналов передачи сообщений.

4.2.4 После выполнения пункта п.п. 4.2.3 при успешной регистрации модема в сети отсутствие сообщений на ЦСМ может быть вызвано только транспортными или конфигурационными причинами (см. п.п. 4.2.2).

4.2.5 Для проверки работоспособности ЦСМ по голосовому каналу можно воспользоваться телефоном и попробовать дозвониться на ее номер, задаваемый в настройках изделия, при этом ЦСМ должна «снять трубку» и должны быть слышны два коротких последовательных тона ее сигнала HANDSHAKE.

Если используется GPRS канал, то следует попробовать подключиться к ЦСМ с любого компьютера, имеющего доступ в интернет при помощи какой-либо терминальной программы (например, **HyperTerminal,** или **Telnet),** указав IP-адрес и порт, заданные в настройках изделия при его конфигурировании.

4.2.6 Если после выполнения рекомендаций п.п. 4.2.5 установлено, что ЦСМ исправна и с ней есть связь, но сообщения от включенного изделия не поступают, следует обратиться в службу технической поддержки ООО НТКФ Си-Норд.

## <span id="page-22-0"></span>**5 Хранение**

Хранение изделия следует производить в сухих отапливаемых помещениях.

При хранении изделия в помещениях с повышенной влажностью рекомендуется применение поглощающих материалов, например, силикагеля.

## <span id="page-22-1"></span>**6 Транспортирование**

Допускается транспортирование изделия любыми видами транспорта, при транспортировке авиатранспортом оно должно размещаться в герметизированных отсеках.